# **NEW FOR IPMI's 41st st ANNUAL INTERNATIONAL CONFERENCE!**

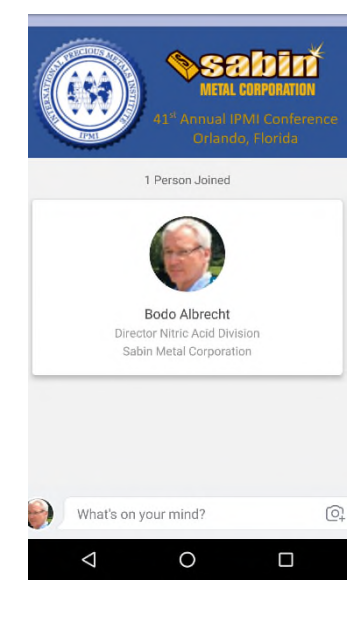

More & more people are using 'smart phones' & the usage of 'thumb drives' has dropped.

So for the 41<sup>st</sup> IPMI Conference we are happy to announce that the entire Conference Program will presented via a conference 'APP', developed & sponsored by *Sabin Metal Corporation* .

The app will allow you to keep track of events, navigate the conference floor, find<br>and communicate with other participants, and much more. and communicate with other participants, and much more.

Special sections will feature exhibits and sponsors.

Using the app is free for all conference attendees. And your contacts will remain in the app for a year; so plenty of time to migrate desired contacts to your regular contact list.

### **How to get the IPMI Conference App Conference**

#### **Apple I-Phones & Android Phones**

In your respective app stores, search for "IPMI 41st Annual Conference" and follow the instructions for the FREE DOWNLOAD. In your respective app stores, search for "IPMI 41st Annual Conference" and follow the instructions for the FREE<br>DOWNLOAD.<br>**Windows Mobile:**<br>Please click or paste this link into the browser on your phone: <u>http://py1zqy.m.</u>

#### **Windows Mobile:**

version of the app.

Note that there is NO Windows-supported app that you can download from the store. However, all features and functionalities of the web app are identical to the Android and Apple apps.

functionalities of the web app are identical to the Android and Apple apps.<br>If you have a QR reader, you may also use the codes at the end of this announcement to get to your app.

For Android phones

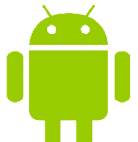

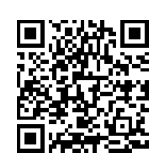

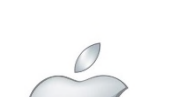

For I For I-Phones

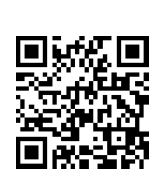

Web App only:

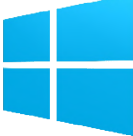

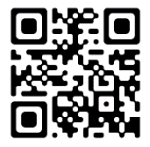

http://py1zqy.m.attendify.com/

## **What's Next?**

After launching the app, be sure to create your user account which will identify you as a conference attendee.

- Please enter your name and how you wish to communicate with other members during the event.
- Feel free to add a picture of yourself if you like. It will make it easier for people to find you in a crowd.

Launching the app will take you straight to the "Activity" screen.

- This screen will inform you about the latest activities related to the conference, and to people joining the app.
- This screen will be very busy pre-conference but will settle down and focus during the event to inform you about last minute changes or exciting unscheduled things happening right now.

A very important feature on this screen is the menu icon on the top left.

- Clicking this icon opens the main menu from where you can select the individual app sections.
- At this point, we are still populating the lists so come back from time to time to check what's new.
- Complete information will be available two weeks prior to the conference at the latest.

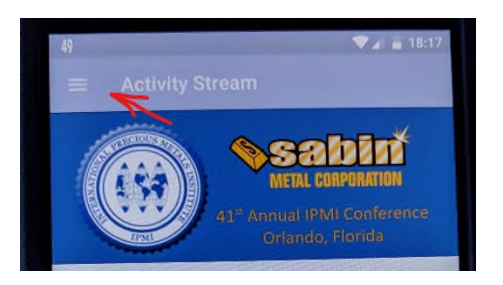

Use the "Favorites" feature to mix and match papers or events from the conference schedule to plan your day.

If you have trouble downloading , you will find two kiosks in the registration areas offering live technical support during registration hours. Here's how they'll work: Tech support at the 'vendor, S&A, will be using Skype. There will be an "always open" connection, so you can just 'talk' to the vendor via the I-Pad at the kiosk.

We hope you will like this new conference feature and invite your feedback so we can improve it where necessary for future conferences.

For questions prior to the conference, please contact Bodo Albrecht at balbrecht@sabinmetal.com